## **ACTIVATION DU COMPTE NUMERIQUE**

1 Connectez-vous sur [https://www.univ](https://www.univ-paris8.fr/)-paris8.fr/, cliquez sur « **Espace perso** » (en haut de la page d'accueil) puis « **identifiez-vous** » et « **première connexion** »

2 Activez votre compte numérique simplement en vous identifiant à l'aide de votre **numéro d'étudiant** et de votre **code confidentiel**

3 Vous pourrez alors en qualité d'étudiant :

 Accéder à la messagerie de l'Université Paris8 et recevoir **les informations administratives et pédagogiques essentielles à votre scolarité.** 

**NB : L'utilisation de la boite mail Paris8 est obligatoire dans toutes vos communications avec l'administration.**

- A partir de votre e-p8 (ENT Espace Numérique de Travail), vous pourrez :
	- effectuer votre inscription pédagogique (procédure obligatoire) sur IPWeb -
	- consulter VOS NOTES et RESULTATS et télécharger vos relevés de notes officiels.

- télécharger votre certificat de scolarité dans le menu « Scolarité/Notes » puis « résultats/ Inscriptions »

- télécharger les formulaires administratifs utiles durant vos études
- Accéder à Moodle (Plateforme pédagogique) [https://moodle.univ](https://moodle.univ-paris8.fr/)-paris8.fr/
	- support des cours des formations de l'UFR (documents, examens etc.)
	- catalogue des EC Libres

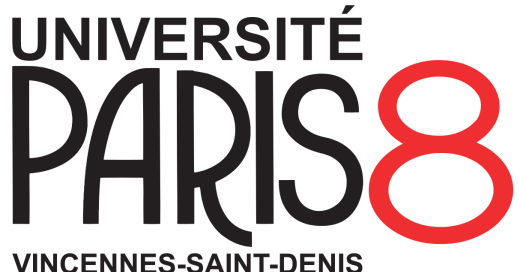